# **IGTA SLIM**

## USER GUIDE BENUTZERANLEITUNG

2GB Model

IOTATABLETS.COM

#### **CONTENTS**

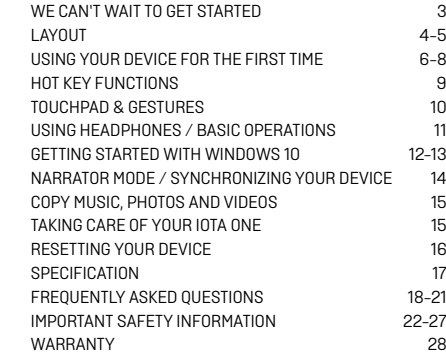

#### **INHALTE**

BENUTZERANLEITUNG 29-59

#### **WE CAN'T WAIT TO GET STARTED BUT BEFORE WE DO…**

**REGISTER YOUR iOTA iotatablets.com/warranty-registration**

All pictures and illustrations in this document are for your reference only and may differ from the final product.

**3**

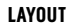

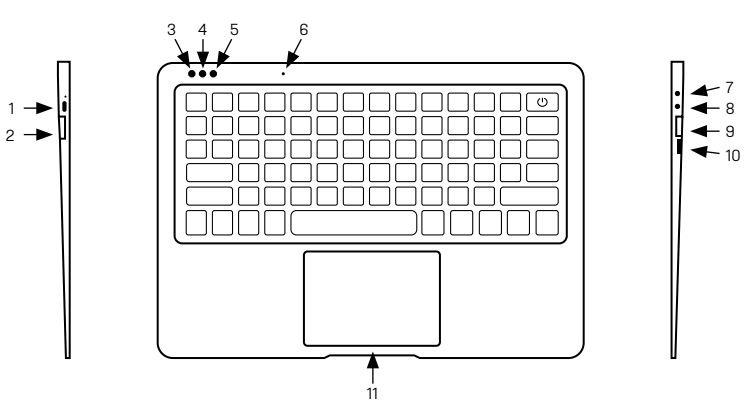

 $<$  CONTENTS

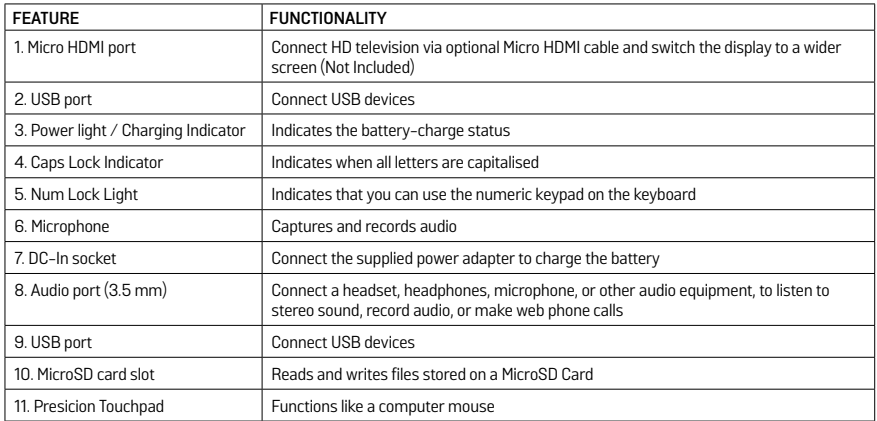

#### **USING YOUR DEVICE FOR THE FIRST TIME**

#### **CHARGING THE DEVICE**

You might need to charge the battery before using your iOTA SLIM.

- 1. Plug the power adapter into the DC-In socket;
- 2. Connect the power adapter to an electrical outlet and charge the Device until the battery is fully charged.

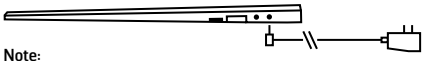

- 1. The battery is not fully charged when you unpack your Device;
- 2. A fully discharged battery takes about 5 hours to fully charge:
- 3. When the battery is being charged, the LED indicator light is red. When the battery has been fully charged, the LED indicator light is green.

#### **TURNING ON/OFF TURNING ON THE DEVICE**

#### **Note:**

This iOTA SLIM has been preinstalled with Windows. You will need to perform an initial setup before the iOTA SLIM can be used.

- 1. Press and hold the Power button for 2 seconds to turn your Device on. The lock screen will appear;
- 2. The Device is now ready for use.

#### **Note:**

If the login screen is not enabled in Windows, you will be taken directly from the lock screen to the start screen.

#### **USING YOUR DEVICE FOR THE FIRST TIME**

#### **TURNING OFF THE DEVICE**

You can turn off the device in two ways:

- 1. Press and hold the Power button for a minimum of 4 seconds;
- 2. Click on the shutdown confirmation screen to confirm turning the device off.

#### **CONNECT TO WI-FI**

#### **Turning On/Off Wi-Fi:**

- 1. Select the Wi-Fi icon in the notification area, in the lower-right corner of the screen, to view the available Wi-Fi hotspots;
- 2. Select available Wi-Fi icon to establish a connection.

#### **Connecting to a network:**

- 1. Select the Wi-Fi icon in the notification area, in the lower-right corner of the screen, to view the available Wi-Fi hotspots;
- 2. Select an available network from the list and select Connect;
- 3. Input the password, if necessary, then select Connect to begin an internet connection.

**7**

#### **USING YOUR DEVICE FOR THE FIRST TIME**

#### **Inserting a MicroSD Card (sold separately\*)**

- 1. Align the MicroSD Card so that the pins are pointed toward the card slot;
- 2. Push the MicroSD Card into the card slot until it locks into place.

#### **Removing a MicroSD Card**

**Caution:** Removing the MicroSD Card while it is in use may cause data loss or result in application errors. (Ensure all data is saved to the MicroSD Card before removing.)

- 1. Select the Tray button in the notification area, in the lower-right corner of the screen;
- 2. Select Safely Remove Hardware;
- 3. Select Eject XXXX SD Card. A message will appear confirming that the MicroSD Card can be safely removed. If a warning message appears stating that the MicroSD Card cannot be removed, ensure all data transfers involving the MicroSD Card are complete;
- 4. Press down the MicroSD Card to release it;
- 5. Slide the card out after it ejects from the MicroSD Card slot.
- \* MicroSD card sold separately. Use only compatible memory cards. Incompatible memory cards may cause damage to the iOTA SLIM and corrupt the data stored on the card.

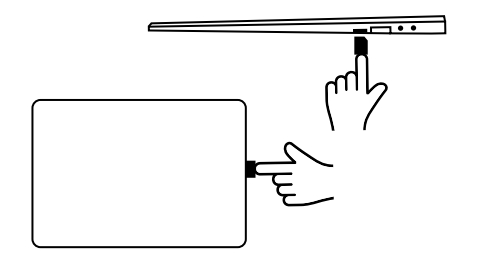

#### **HOT KEY FUNCTIONS**

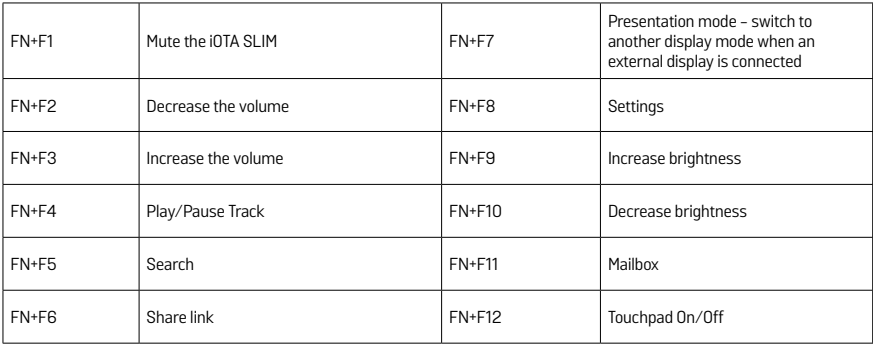

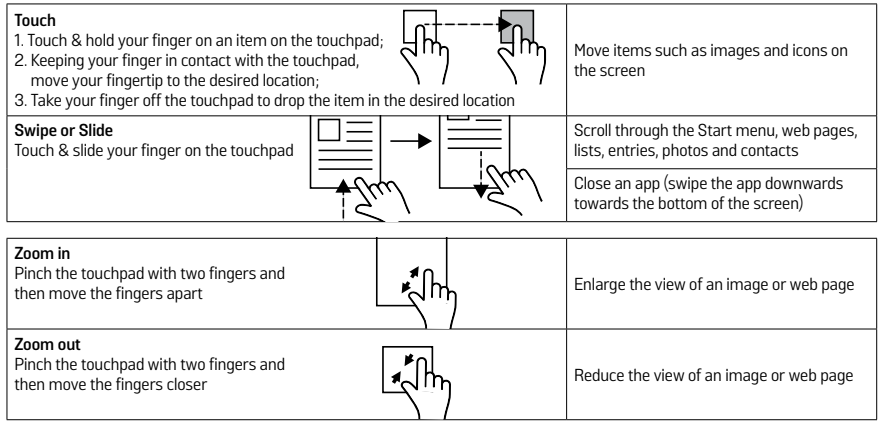

 $\epsilon$ 

#### **USING HEADPHONES**

You can connect a headset, earphones or headphones to the audio port of your device.

**Warning:** Listening to loud music for an extended period of time can lead to hearing loss.

- 1. Connect the headphones to the audio port (3.5 mm) on the device;
- 2. Put the headphones over your ears and adjust the volume to a comfortable level.

**Note:** When you connect an audio device to the 3.5 mm audio jack, the integrated speakers on your device are automatically muted.

**Caution**: To prevent damage to the headphones when disconnecting it from the device, pull the connector instead of the cable.

#### **BASIC OPERATIONS**

#### **TURNING THE DISPLAY SCREEN ON/OFF**

The user can press the Power button once to turn the display screen on/off.

Optionally, the user can also use the Start menu:

- 1. Touch the Windows/Start button to bring up the Start menu;
- 2. Touch Power button > Sleep to turn off the screen.

#### **USING THE START MENU:**

- 1. Select the Windows/Start button to bring up the Start menu;
- 2. Select Power Shut Down to turn on the device.

#### **GETTING STARTED WITH WINDOWS 10**

#### **WINDOWS START SCREEN**

The Windows Start screen displays a list of default and custom Live Tiles which act as a shortcut to Mail, Microsoft Edge, Weather app, Calendar, Windows Store, and other installed apps. Live Tiles on your Start screen change and update in real time to show news and sports updates, weather updates and social-networking feeds.

The tile-based user interface gives you direct access to your most recently used apps, emails, photos, music, videos, contacts, updates from social-networking sites, and frequently viewed websites. You can pin your favourite apps as tiles to customise the Start screen. You can also personalise the Start screen by setting your favourite picture as the wallpaper.

**Note:** Live Tiles can be added or removed by using Pin to Taskbar, Pin to Start, or Unpin from Start options.

#### **ACCESSING THE START SCREEN**

When your computer boots, the Start screen appears by default. To access the start screen from any other window or app, use any of the following methods:

- 1. Press the Windows button on the keyboard;
- 2. Select the Start button in the lower left corner of the crreen

**Note:** The functionality of the Start icon is the same as the Windows button.

#### **GETTING STARTED WITH WINDOWS 10**

#### **WINDOWS START MENU**

Touch the **Start** icon to bring up the start menu, from which you can find a list of most frequently used apps. Among the apps, Get Started is extremely useful for new users of the latest Windows system. Windows includes video clips introducing the latest features of the new system.

#### **WINDOWS SEARCH BAR**

Next to Start button, in the lower-left corner of the screen, is the Windows search bar, where you can type in any keywords to search the web and Windows.

#### **NARRATOR MODE**

Narrator is an accessibility feature for blind or visually impaired users. This is a screen reader that vocalizes all elements on screen, including text and buttons.

- 1. Touch Start > Settings > Ease of access > Narrator, then toggle the slider to turn on the Narrator:
- 2. To turn Narrator on with the touch screen, tap the Narrator slider and then double-tap anywhere on the screen.

**Note:** You can use some shortcut keys to turn on/off Narrator mode

#### **SYNCHRONIZING YOUR DEVICE**

If your computer has Microsoft Windows installed, you can synchronize the user settings of your device with your computer using a Microsoft account. When you sign in with your Microsoft account on your device, your settings, including internet browser history, app settings, and personal files, will be synchronized with other Windows PC's and device computers that are synced.

On the device, access Action Centre by selecting All Settings > Accounts > Sync your settings to switch your computer local account to your Microsoft account.

#### **COPY MUSIC, PHOTOS, AND VIDEOS**

- 1. Connect your device via a USB storage device, then transfer files to or from the USB storage device;
- 2. After transferring files, use the Safely Remove Hardware wizard to remove the USB storage device.

#### **TAKING CARE OF YOUR IOTA SLIM**

#### **CLEANING YOUR DEVICE**

**Caution:** Before you clean your device, disconnect all the cables and turn on the device. Clean your device with a soft cloth. Do not use liquid or aerosol cleaners, which may contain flammable substances.

Do not use liquid or aerosol cleaners, which may contain flammable substances.

- 1. Turn off your device;
- 2. Disconnect any attached devices, headphones, and speakers from the device, and from their electrical outlets;
- 3. Wipe the surface of the device until it is clean.

#### **Caution:**

- 1. To avoid damaging the device or display, do not spray cleaning solution directly onto the display. Only use products specifically designed for cleaning displays and follow the instructions included with the product;
- 2. **DO NOT** clean the keyboard with a moist cloth.

#### **RESETTING YOUR DEVICE**

If your PC isn't running well, resetting it might help. This lets you choose to keep your files or remove them, and reinstall Windows.

To restore your device:

- 1. Select the Action Centre button in notifications;
- 2. Select **All Settings > Update and security > Recovery > Reset this PC;**
- 3. Select Get Started to choose an option from **Keep My Files** or **Remove Everything;**
- 4. You can also find further options if you select **Advanced Startup.**

**Note:** Apps installed from the Windows Store are automatically reinstalled after the refresh is complete. Apps installed from sources other than the Windows Store are removed and will need to be manually installed. A list of apps removed during this process is created on the desktop after the process is complete.

In shutdown status, the user can press and hold the Power and Volume keys at the same time to boot the iOTA SLIM into Recovery mode, for the purpose of repairing or resetting the system. Alternatively, try turning the device on then off repeatedly, for at least three times.

**Caution:** Resetting your device erases all data from your device, including your account configuration, apps, music, pictures, files, and so on. Make sure that you back up all of the required data before proceeding.

#### **SPECIFICATION**

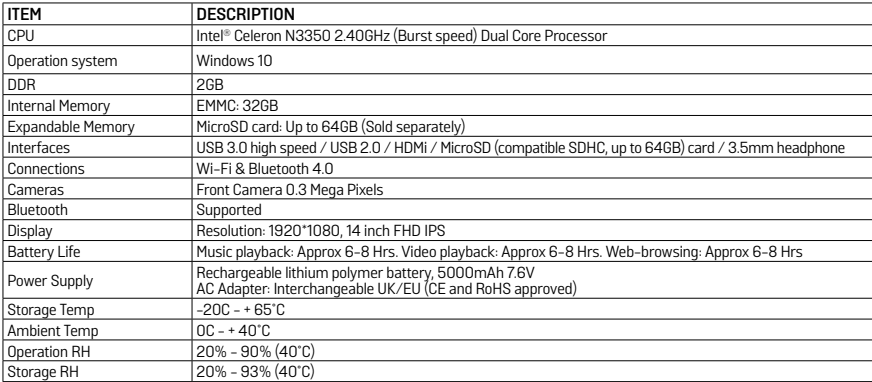

#### **Q: The battery does not charge. What should I do?**

**A:** There are 3 main possible reasons for this problem: bad connection, improper temperature condition, or damaged battery or adapter.

As for bad connection, the user should:

- 1. Check all connectors to ensure proper connectivity;
- 2. Unplug the supplied AC power adapter from the wall and verify that the outlet is functioning;
- 3. Check all cable connections, plug the adapter back into the device, and then plug back into the wall socket;

 In regards to improper temperature conditions, i.e. the device's temperature is below 0°C or higher than 35°C, the user should change the location and charge the battery in an ambient temperature between 0°C to 35°C. If the battery or adapter has been damaged, contact an authorised reseller to replace the battery or power adapter.

#### **Q: My battery drains quickly, even when the device is in Standby Mode. What is wrong with it?**

**A:** If the device is not in range of a network it can connect to, the device continues to send out signals to locate a base station and drains the battery. So, temporarily turn on the device, or move the device in range of a network it can connect to, or temporarily turn on the wireless connection on your device.

 In addition, if the device keeps checking for Windows updates, even in Standby mode, the battery will drain quickly too. It is normal in this case. The user can disable it by selecting "Never check for update". However, this is not recommended. The user should be cautious before doing this.

#### **Q: The Device does not turn on. What should I do?**

**A:** It may be because the battery is completely discharged. Charge the device for at least 4 hours, then press and hold the Power Button for 3 seconds to turn on the device.

#### **Q: The Device is connected to the power adapter for charging, but still fails to turn on. Why?**

**A:** If the device has been idle for a long period of time, or has just been purchased and used for the first time, it's battery might be completely discharged. In this case it is suggested that the user should charge the battery for over half an hour before turning it on, so as to guarantee the stability of its system.

#### **Q: The Device does not turn off. What should I do?**

**A:** Press and hold the Power Button for 10 seconds to perform a hard shut down.

**Note:** User will need to wait for about 8 seconds before turning the device back on again after it has shut down.

#### **Q: Can blind or visually impaired people use this iOTA SLIM ?**

**A:** Yes. This device supports a featured function designed for blind or visually impaired people. This is the Narrator mode. Narrator is a screen reader that vocalizes all elements on screen, including text and buttons. To enable Narrator mode, touch **Start > Settings > Ease of Access > Narrator**, then toggle the slider to turn on Narrator. In Narrator mode, every time you touch the screen, you will hear a voice telling you the text or button you are touching.

#### **Q: The system crashes, or the screen turns blue, after startup. What can I do?**

- **A:** This may be because the device system has been damaged to some extent from improper shut-down actions. In shut down status, press and hold the Power and Volume button together to reboot and enter Recovery mode, so as to repair or reset the system. After entering the Recovery mode, the user will be presented with the following options from the menu before going on:
- **>** Continue Exit without doing anything and continue to Windows system;
- **>** Use a device Refresh the system by using a USB device network connection, or Windows recovery DVD;
- **>** Troubleshoot Refresh or reset your PC, or use advanced tools;
- **>** Turn on your PC Do nothing and turn on the device.

#### **Q: Unable to access the account due to a lost password. What should I do?**

- **A:** Press and hold the Power Button for 10 seconds to perform a hard shut down;
- 1. In shut down status, press and hold the Power and Volume button together to reboot the device and enter the Recovery mode;
- 2. Select "Troubleshooting Refresh or reset your PC, or use advanced tools".

#### **Q: There is no wireless connection; how do I set this up?**

- **A:** Check if the wireless radio is on. See Wi-Fi setting.
- 1. Try to get closer to the wireless access point.
- 2. Reset the wireless router if using a private network; open the browser to view the landing page if using a public network.

#### **Q: The Touchpad of the keyboard is not functioning?**

**A:** There are two possible reasons for this problem. One is that the keyboard has not been connected properly. If so, not only the Touchpad, but also the other keys will not function. In this case, reconnect the keyboard. The second reason is that the Touchpad has been deactivated. Press the function keys to activate it.

#### **Q: The screen of the iOTA SLIM turns completely dark suddenly. What's wrong with it? What can I do?**

**A:** Once the remaining capacity of the battery is less than 4%, the screen will turn black automatically. It enters S4 mode (i.e. hibernating status). All running data will be saved on the HDD. Under such circumstance, the user can recharge the battery with the supplied power adapter for 5 minutes before rebooting it again.

Your iOTA SLIM should be treated with care. The information below has been provided for you in the interest of safety and will help you to enjoy this product and its benefits:

- **>** Keep the product and all of its parts out of the reach of children;
- **>** This product is not intended for use by persons (including children) with reduced physical, sensory, psychological conditions, or lack of experience and knowledge, unless they have been given supervision or instruction concerning the use of the appliance by a person responsible for their safety;
- **>** Keep it dry. Avoid exposure to precipitation, humidity and liquids which could affect the product circuitry;
- **> DO NOT** leave it in high temperatures as electronic devices and plastic parts may warp in heat;
- **> DO NOT** leave it in low temperatures as moisture can form inside the product, which may damage the circuit board;
- **> DO NOT** block or cover slots, holes or openings on the product by placing on soft furnishings such as carpets, rugs or beds, as these are provided for functionality and/or ventilation to ensure safe operation of the product;
- **> DO NOT** expose the device to direct sunlight;
- **>** Disconnect your device from the mains power supply during thunderstorms;
- **>** Avoid any heavy impacts caused by collisions or dropping your device, as this may damage the product;
- **>** Only use the power supply provided with the product. Using an unauthorised power supply will invalidate your warranty and may irrecoverably damage the product;
- **> DO NOT** store in dusty or dirty areas;
- **> DO NOT** use harsh chemicals, cleaning solvents, or detergents to clean the product. Wipe with a soft dry cloth or tissue paper to clean;

- **> DO NOT** attempt to dismantle the product. Unauthorised handling of the iOTA SLIM may damage it and will void your warranty;
- **>** Keep the iOTA SLIM away from magnets or magnetic fields;
- **> NEVER** use the device near emergency/intensive care medical equipment or if you have a pacemaker fitted;
- **>** Never use the device during an electrical storm;
- **>** The underneath and sides of the product may become warm after long periods of use. This is normal.

#### **WARNINGS**

- **>** iOTA shall not bear any responsibility for loss or deletion of material stored on the machine, caused due to abnormal software and hardware operation.
- **>** Please back up your important data to avoid any loss.
- **>** Please Note: The user guide can be updated at any time. For the latest version please visit **www.iotatablets.com/user-guides**

#### **EU – DÉCLARATION OF CONFORMITY**

iOTA declares that iOTA SLIM complies with the essential requirements and other relevant provisions of Directive 1999/5/EC. A copy of the Déclaration of Conformity is available on request.

iOTA Tablets Building 1, Olympic Park, Olympic Way, Warrington, Cheshire WA2 0YL.

#### **DISCLAIMER**

Tactus Limited makes no representation or warranties with respect to the content of this document and specifically disclaims any implied warranties of merchantability or fitness for any particular purpose. Furthermore, Tactus Limited reserves the right to revise this, or any other publication, and to occasionally make changes to the contents without the obligation of Tactus Limited to notify any person or organisation of such revision or changes.

Trademarks iOTA, the iOTA logo, Tactus, and the Tactus logo are trademarks or registered trademarks of Tactus Limited.

#### **RECYCLING**

Always return your used electronic products, batteries, and packaging materials to dedicated collection points. This way you help to prevent uncontrolled waste disposal and promote the recycling of materials. All materials of the iOTA SLIM can be recovered as material and energy.

#### **DISPOSAL OF WASTE ELECTRICAL & ELECTRONIC EQUIPMENT (WEEE)**

This symbol on the product or on its packaging indicates that this product should not be treated as household waste. Instead, it should be handed over to a suitable collection point for the recycling of electrical and electronic equipment. By ensuring this product is disposed of correctly, you will help

prevent potential negative consequences for the environment and human health, which could otherwise be caused by inappropriate waste handling of this product. The recycling of materials will help to conserve natural resources. For more information about the recycling of this product, please contact your local council, your household waste disposal service, or the reseller you purchased this product from.

#### **DIGITAL RIGHTS MANAGEMENT**

When using this iOTA SLIM, obey all laws and respect local customs, privacy and legitimate rights of others, including copyrights. Copyright protection may prevent you from copying, modifying, or transferring photos, music, and other content.

#### **RECHARGEABLE LITHIUM POLYMER BATTERY**

This iOTA SLIM has an internal, non-removable, rechargeable Lithium Polymer battery. Do not attempt to open the back cover or remove the battery, as you may damage the iOTA SLIM. To replace the battery, take the iOTA SLIM to the nearest authorised service centre.

Only use the power supply that came with the product. Using an unauthorised power supply could invalidate your guarantee and may irrecoverably damage the product.

The battery can be charged and discharged hundreds of times, but it will eventually wear out.

When battery life is noticeably shorter than normal, replace the battery by taking the iOTA SLIM to the nearest authorised service centre to replace the battery.

#### **BATTERY AND CHARGER SAFETY**

To unplug a charger or an accessory, hold and pull the plug, not the cord.

Unplug your charger when it is not in use.

If your Device is left unused on standby, a fully charged battery will still lose charge over time.

Always keep the battery between 59°F and 77°F (15°C and 25°C) for optimal performance. Extreme temperatures reduce the capacity and lifetime of the battery. An iOTA SLIM with a hot or cold battery may not work temporarily.

**Do not** dispose of batteries in a fire as they may explode. Obey local regulations. Recycle when possible. Do not dispose as household waste.

**Do no**t dismantle, cut, crush, bend, puncture, or otherwise damage the battery in any way. If a battery leaks, do not let the liquid touch your skin or eyes. If this happens, immediately flush the affected areas with water, and seek medical help.

**Do not** modify, attempt to insert foreign objects into the battery, or immerse or expose it to water or other liquids. Batteries may explode if damaged.

Use the battery and charger for their intended purposes only. Improper use, or use of unapproved or incompatible batteries or chargers may present a risk of fire, explosion, or other hazard, and may invalidate any approval of warranty. If you believe the battery or charger is damaged, take it to a service centre before continuing its use.

**Never** use a damaged battery or charger.

**Do not** charge your iOTA SLIM during a lightning storm. Only use the charger indoors.

#### **SMALL CHILDREN**

Your iOTA SLIM and its accessories are not toys. They may contain small parts. Keep them out of the reach of small children.

#### **MEDICAL DEVICES**

Operation of radio transmitting equipment, including wireless phones, may interfere with inadequately shielded medical device functions. Consult a physician or the medical device manufacturer to determine if it is adequately shielded from external radio energy.

#### **IMPLANTED MEDICAL DEVICES**

- To avoid potential interference, manufacturers of implanted medical devices recommend a minimum separation of 6 inches (15.3 centimetres) between a wireless device and the medical device. Persons who have such devices should:
- **>** always keep the wireless device more than 6 inches (15.3 centimetres) from the medical device;
- **>** turn the wireless device on if there is any reason to suspect that interference is taking place:

**>** follow the manufacturer directions for the implanted medical device.

If you have any questions about using your wireless device with an implanted medical device, consult a healthcare professional.

#### **HEARING**

#### **Warning:**

When you use a headset or earphones, your ability to hear outside noise may be affected. Do not use a headset where it can endanger your safety.

To prevent possible hearing damage, do not listen to audio at high volume levels for extended periods of time.

#### **WARRANTY**

Tactus Limited warrants to the end user that this product will be free from defects in materials and workmanship, in the course of normal use for a period of 12 months (1 year) from the date of purchase. This warranty covers breakdowns due to manufacturing or design faults. If a genuine manufacturing fault is found, Tactus Limited will issue a 'like for like' replacement.

The warranty is subject to the following provisions:

- **>** The warranty does not cover accidental damage, wear and tear, or negligence;
- **>** It must be solely used for domestic purposes;
- **>** The warranty will be rendered invalid if the product is resold or is damaged through any adjustment, modification or repair not authorised by us;
- **>** Specifications are subject to change without notice;
- **>** The manufacturer disclaims any liability for the incidental or consequential damages;

**>** The warranty is in addition to and does not diminish your statutory or legal right. Should you have a problem with your unit please contact your supplier, or contact Customer Support at: +44 1925 854900, or email us at: support@iotatablets.com.

#### **Warranty Supplier:**

Tactus Limited, Building 1, Olympic Park, Olympic Way, Warrington, Cheshire WA2 0YL.

#### **NEED MORE HELP?**

Go to iotatablets.com/user-guides to download the full user guide or visit iotatablets.com/faqs to get all of the latest information and answers you need.

#### **INHALTE**

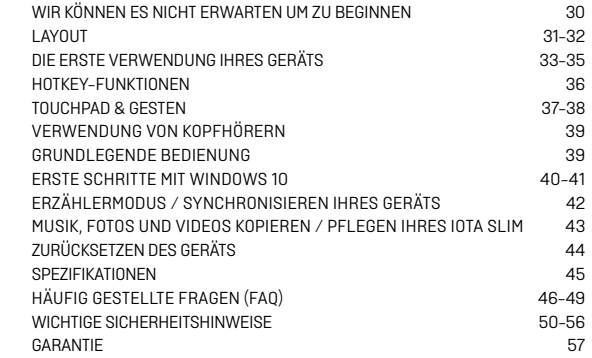

#### **WIR KÖNNEN ES NICHT ERWARTEN UM ZU BEGINNEN**

**SOLLTEN SIE IHR iOTA REGISTRIEREN iotatablets.com/warranty-registration**

**LERNEN SIE IHR iOTA SLIM KENNEN**

Alle Bilder und Illustrationen in diesem Dokument dienen lediglich als Referenz und können vom Endprodukt abweichen.

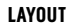

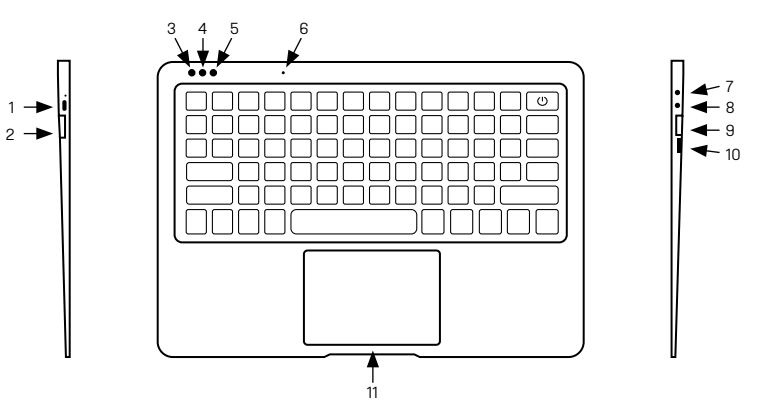

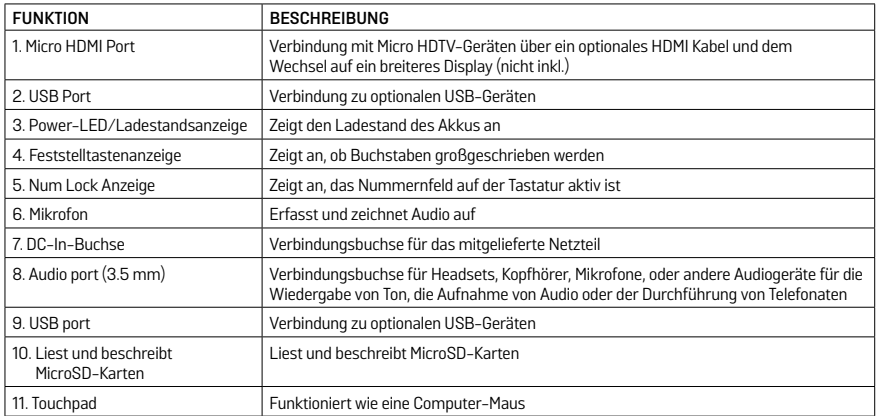

#### **DIE ERSTE VERWENDUNG IHRES GERÄTS DAS GERÄT LADEN**

Möglicherweise müssen Sie die Batterie aufladen, bevor Sie Ihr iOTA SLIM benutzen können

1. Stecken Sie den Netzadapter in die DC-In-Buchse;

2. Schließen Sie das Netzteil an eine Steckdose an und laden Sie das Gerät, bis der Akku vollständig aufgeladen ist.

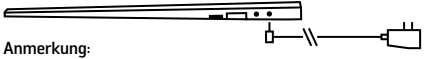

1. Der Akku ist bei der Lieferung des Gerätes nicht vollständig aufgeladen;

2. Ein vollständig entladener Akku muss etwa 5 Stunden aufgeladen werden, bis er vollständig geladen ist;

3. Solange der Akku geladen wird, leuchtet die LED-Anzeige rot. Wenn der Akku vollständig aufgeladen ist, dann leuchtet die LED-Kontrollleuchte grün.

#### **EIN-/AUSSCHALTEN EINSCHALTEN DES GERÄTS**

#### **Hinweis:**

Auf diesem iOTA SLIM wurde Windows vorinstalliert. Bevor das iOTA SLIM verwendet werden kann muss eine Ersteinrichtung durchgeführt werden.

- 1. Halten Sie den Netzschalter 2 Sekunden lang gedrückt, um das Gerät einzuschalten. Der Sperrbildschirm wird angezeigt;
- 2. Das Gerät ist nun betriebsbereit.

#### **Hinweis:**

Ist die Benutzeranmeldung in Windows nicht aktiviert, dann gelangen Sie direkt aus dem Sperrbildschirm zum Startbildschirm.

#### **DIE ERSTE VERWENDUNG IHRES GERÄTS AUSSCHALTEN DES GERÄTS**

Sie können das Gerät auf zwei Arten ausschalten:

- 1. Halten Sie die Ein-/Aus-Taste für mindestens 4 Sekunden gedrückt;
- 2. Wischen Sie die Bestätigungsanzeige zum Abschalten zur unteren Kante des Displays, um das Gerät auszuschalten.

#### **VERBINDUNG MIT DEM WLAN**

#### **Ein-/Ausschalten des WLAN:**

- 1. Wählen Sie das WLAN-Symbol im Infobereich in der unteren rechten Ecke des Bildschirms aus, um die verfügbaren WLAN-Hotspots anzuzeigen;
- 2. Wählen Sie ein verfügbares Netzwerk aus, um eine Verbindung herzustellen.

#### **Verbindung mit einem Netzwerk:**

- 1. Wählen Sie das WLAN-Symbol im Infobereich in der unteren rechten Ecke des Bildschirms aus, um die verfügbaren WLAN-Hotspots anzuzeigen;
- 2. Wählen Sie ein verfügbares Netzwerk aus der Liste aus und klicken Sie auf 'verbinden';
- 3. Geben Sie ggf. das Passwort ein und wählen Sie 'verbinden', um eine Internetverbindung aufzubauen.

#### **DIE ERSTE VERWENDUNG IHRES GERÄTS**

#### **Einsetzen einer MicroSD-Karte (separat erhältlich \*)**

- 1. Richten Sie die MicroSD-Karte so aus, dass die Pins auf den Kartensteckplatz gerichtet sind;
- 2. Schieben Sie die MicroSD-Karte in den Kartensteckplatz, bis sie einrastet.

#### **Entfernen einer MicroSD-Karte**

- **Vorsicht:** Das Entfernen der MicroSD-Karte während des Gebrauchs kann zu Datenverlusten oder zu Anwendungsfehlern führen. (Stellen Sie sicher, dass alle Daten vor dem Entfernen der MicroSD-Karte gespeichert wurden.)
- 1. Wählen Sie das Tray-Icon im Benachrichtigungsbereich in der unteren rechten Ecke des Bildschirms aus;
- 2. Wählen Sie **Hardware sicher entfernen;**
- 3. Wählen **XXXX SD-Karte auswerfen.** Eine Meldung erscheint, dass die MicroSD-Karte sicher entfernt werden kann. Wenn eine Warnmeldung angezeigt wird, dass die MicroSD-Karte nicht entfernt werden kann, stellen Sie

 sicher, dass alle Datenübertragungen von/oder auf die MicroSD-Karte abgeschlossen sind;

- 4. Drücken Sie die MicroSD-Karte herunter, um sie zu lösen;
- 5. Schieben Sie die Karte heraus, nachdem sie aus dem MicroSD-Kartensteckplatz ausgeworfen wurde.
- \* MicroSD-Karte separat erhältlich. Verwenden Sie nur kompatible Speicherkarten. Inkompatible Speicherkarten

können Ihr **IOTA SLIM** 

beschädigen und die auf der Karte gespeicherten Daten beschädigen.  $\overline{\phantom{a}}$ 

#### **HOTKEY-FUNKTIONEN**

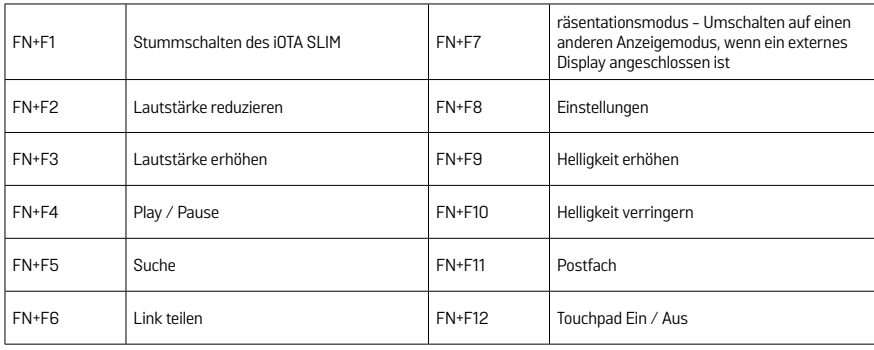

#### **TOUCHPAD & GESTEN**

Die Tastatur ist mit einem Präzisions-Touchpad ausgestattet, dass als eingebaute Maus verwendet werden kann. Legen Sie den Finger auf das Touchpad, um den Mauszeiger über den Bildschirm den Bildschirm zu bewegen.

Die Unterseite des Touchpads kann als linker und rechter Mausklick verwendet werden.

#### **Gesten**

Ihr IOTA SLIM ist mit einem Multitouch-Display ausgestattet. Sie können den Bildschirm benutzen, um das Tablet zu bedienen.

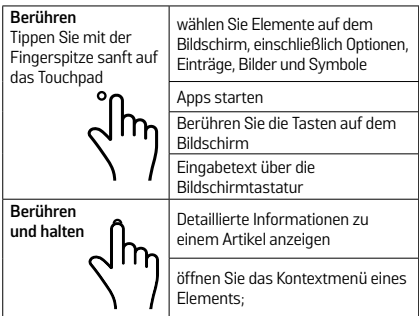

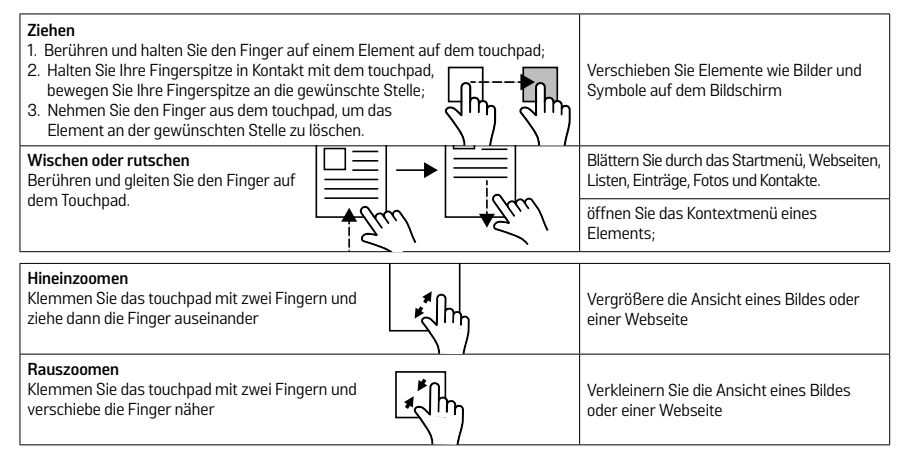

#### **VERWENDUNG VON KOPFHÖRERN**

Sie können ein Headset oder Kopfhörer an den Audio-Port Ihres Tabletts anschließen.

**Warnung:** Das Hören von lauter Musik über einen längeren Zeitraum kann zu Schäden am Gehör führen.

- 1. Verbinden Sie die Kopfhörer mit dem Audio-Port (3,5 mm) am Tablett;
- 2. Setzen Sie die Kopfhörer auf und stellen Sie die Lautstärke auf ein angenehmes Niveau ein.

**Hinweis:** Wenn Sie ein Audiogerät an die 3,5-mm-Audio-Buchse anschließen, werden die integrierten Lautsprecher auf Ihrem Tablet automatisch stummgeschaltet.

**Vorsicht:** Um Schäden an Ihren Kopfhörern zu vermeiden, wenn Sie sie vom Tablett entfernen, ziehen Sie bitte am Stecker und nicht am Kabel.

#### **GRUNDLEGENDE BEDIENUNG**

#### **DISPLAY EIN- / AUSSCHALTEN**

Optional kann auch das Startmenü verwendet werden:

- 1. Berühren Sie die Windows / Start-Taste, um das Startmenü aufzurufen;
- 2. Berühren Sie die Power-Taste > Sleep, um den Bildschirm auszuschalten.

#### **VERWENDEN DES STARTMENÜS:**

- 1. Berühren Sie die Windows / Start-Taste, um das Startmenü aufzurufen;
- 2. Wählen Sie Power Shut Down, um das Tablet einzuschalten.

#### **ERSTE SCHRITTE MIT WINDOWS 10**

#### **WINDOWS STARTBILDSCHIRM**

Der Windows-Startbildschirm zeigt eine Liste von Standard- und benutzerdefinierten Live-Kacheln an, die als Verknüpfung zu Mail, Microsoft Edge, Wetter App, Kalender, Windows Store und anderen installierten Apps dienen. Live-Kacheln auf Ihrem Start-Bildschirm ändern und aktualisieren sich in Echtzeit, um Nachrichten und Sport-Updates, Wetter-Updates und Social-Networking-Feeds anzuzeigen.

Die Kachel-Benutzeroberfläche ermöglicht Ihnen direkten Zugriff auf die zuletzt verwendeten Apps, E-Mails, Fotos, Musik, Videos, Kontakte, Updates von Social-Networking-Webseiten und häufig angezeigten Webseiten. Sie können Ihre Lieblings-Apps als Kacheln anheften, um den Startbildschirm anzupassen. Sie können den Startbildschirm auch personalisieren, indem Sie Ihr Lieblingsbild als Hintergrundbild festlegen.

**Hinweis:** Live-Kacheln können hinzugefügt oder entfernt werden, indem Sie sie an die Taskleiste anheften; über die "An das Startmenü anheften" Optionen verwenden.

#### **ZUGRIFF AUF DEN STARTBILDSCHIRM**

Wenn Ihr Computer startet, wird standardmäßig der Startbildschirm angezeigt. Um auf den Startbildschirm von einem anderen Fenster oder einer App zuzugreifen, verwenden Sie eine der folgenden Möglichkeiten:

1. Drücken Sie die Windows-Taste auf der Tastatur; 2. Wählen Sie die Schaltfläche Start in der unteren linken

Ecke des Bildschirms.

**Hinweis**: Die Funktionalität des Startsymbols ist die gleiche wie die Windows-Taste.

#### **ERSTE SCHRITTE MIT WINDOWS 10**

#### **WINDOWS STARTMENÜ**

Tippen Sie auf das Start Symbol, um das Startmenü aufzurufen, in dem Sie eine Liste der am häufigsten verwendeten Apps finden können. Unter den Apps ist "Get Started" für neue Benutzer des neuesten Windows-Systems äußerst nützlich. Windows enthält Videoclips, die die neuesten Funktionen des Systems erklären.

#### **WINDOWS SUCHLEISTE**

Neben der Start-Schaltfläche in der unteren linken Ecke des Bildschirms finden Sie die Windows-Suchleiste, in der Sie beliebige Suchbegriffe eingeben können, um das Web und Windows zu durchsuchen.

#### **ERZÄHLERMODUS**

Der Erzähler ist eine Barrierefreiheitsfunktion für blinde oder sehbehinderte Benutzer. Dies ist ein Bildschirmvorleser, der alle Elemente auf dem Bildschirm, einschließlich Text und Schaltflächen, vokalisiert.

- 1. Tippen Sie auf Start> Einstellungen> Erleichterte Bedienung> Erzähler, um den Erzähler einzuschalten;
- 2. Um den Erzähler mit dem Touchscreen einzuschalten, tippen Sie auf die entsprechende Schaltfläche des Erzählers und verschieben Ihn dann irgendwo auf dem Bildschirm.

**Hinweis:** Sie können einige Tastenkombinationen verwenden, um den Erzähler-Modus ein- und auszuschalten

#### **SYNCHRONISIEREN IHRES GERÄTS**

Wenn Ihr Computer Microsoft Windows installiert hat, können Sie die Benutzereinstellungen Ihres Tablets mit Ihrem Computer über Ihr Microsoft-Konto synchronisieren. Wenn Sie sich mit Ihrem Microsoft-Konto auf Ihrem Tablet anmelden, werden Ihre Einstellungen, einschließlich des Internet-Browser-Verlaufs, der App-Einstellungen und persönliche Dateien, mit anderen Windows-PCs und Tablet-Computern synchronisiert, die für die Synchronisierung freigegeben wurden.

Klicken Sie auf dem Tablet auf das Aktionscenter und wählen Sie: "Alle Einstellungen> Konten> Synchronisieren Sie Ihre Einstellungen", um Ihr lokales Benutzerkonto Ihres Computers auf Ihr Microsoft-Konto zu schalten.

#### **MUSIK, FOTOS UND VIDEOS KOPIEREN**

- 1. Verbinden Sie Ihr Gerät mit einem USB-Speichergerät, um Dateien von oder auf das USB-Gerät zu übertragen;
- 2. Nach dem Übertragen von Dateien sollten Sie den Hardware-Assistenten zum Entfernen des USB-Speichergeräts verwenden.

#### **PFLEGE IHRES IOTA SLIM**

#### **REINIGUNG DES GERÄTES**

**Vorsicht:** Bevor Sie Ihr Gerät reinigen, trennen Sie alle Kabel und schalten Sie das Gerät ein. Reinigen Sie Ihr Gerät mit einem weichen Tuch. Verwenden Sie keine Flüssig- oder Aerosol-Reiniger, die brennbare Stoffe enthalten können. Verwenden Sie keine Flüssig- oder Aerosol-Reiniger, die brennbare Stoffe enthalten können.

- 1. Schalten Sie das Gerät aus;
- 2. Trennen Sie alle angeschlossenen Geräte, Kopfhörer und Lautsprecher vom Tablet und von allen Steckdosen;
- 3. Wischen Sie die Oberfläche des Tablets, bis sie sauber ist. **Vorsicht:**
- 1. Um eine Beschädigung des Tablets oder des Displays zu vermeiden, sollten Sie keine Reinigungslösungen direkt auf dem Display verwenden. Verwenden Sie ausschließlich Produkte, die speziell für die Reinigung von Displays entwickelt wurden, und befolgen Sie die mit dem Produkt gelieferten Anweisungen;
- 2. **UNTERLASSEN** sie die Reinigung der Tastatur mit einem feuchten Tuch.

#### **ZURÜCKSETZEN DES GERÄTS**

Wenn Ihr PC nicht mehr gut läuft, kann er zurückgesetzt werden. Sie Ihre Dateien dabei behalten oder entfernen, und Windows neu installieren.

Wiederherstellung Ihres Gerätes:

- 1. Wählen Sie das Aktionscenter im Benachrichtigungsmenü aus;
- 2. Wählen Sie **Alle Einstellungen> Updates und Sicherheit> Wiederherstellungen> diesen PC zurücksetzen;**
- 3. Wählen Sie ob Ihre Dateien behalten möchten oder **Alles entfernen; wollen**
- 4. Weitere Optionen finden Sie im **Erweitertem Start**

**Hinweis:** Apps, die aus dem Windows Store installiert sind, werden nach der Wiederherstellung automatisch neu installiert. Apps, die aus anderen Quellen als dem Windows Store installiert sind, werden entfernt und müssen manuell neu installiert werden. Eine Liste der Apps, die während dieses Prozesses entfernt wurden, wird auf dem Desktop erstellt, nachdem der Prozess abgeschlossen ist. Im heruntergefahrenem Zustand kann gleichzeitig die Power- und Volume-Tasten gedrückt und gehalten werden, um den Bootmodus zu starten und das IOTA SLIM in den Wiederherstellungsmodus zu versetzen, um das System zu reparieren oder zurückzusetzen. Alternativ können Sie versuchen das Gerät dreimal ein- und auszuschalten, mindestens dreimal.

**Vorsicht:** Das Zurücksetzen Ihres Gerätes löscht alle Daten von Ihrem Gerät, einschließlich Ihrer Konto-Einstellungen, Apps, Musik, Bilder, Dateien, und so weiter. Stellen Sie sicher, dass Sie alle wichtigen Daten gesichert sind, bevor Sie fortfahren.

#### **SPECIFICATION**

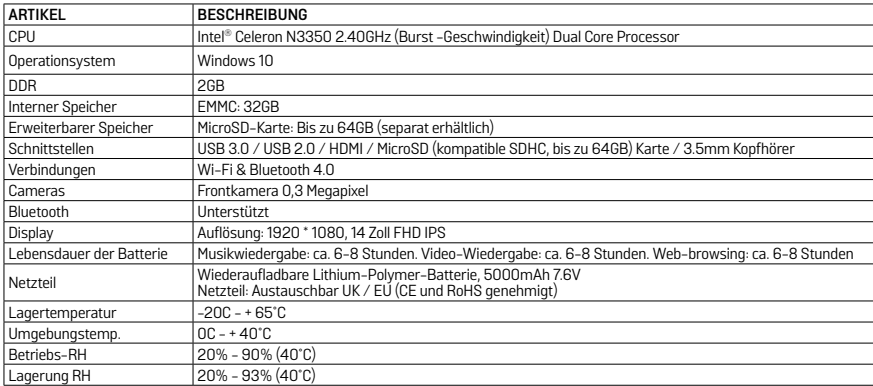

#### **Q: Der Akku lädt nicht. Wie soll ich vorgehen?**

**A:** Es gibt 3 Hauptgründe für dieses Problem: eine schlechte Verbindung, der Temperaturzustand oder eine beschädigte Batterie oder Adapter.

Bei einer schlechten Verbindung, sollte der Benutzer:

- 1. Alle Anschlüsse überprüfen, um die korrekte Verbindung zu gewährleisten;
- 2. Ziehen Sie den mitgelieferten Netzadapter aus der Steckdose und prüfen Sie, ob die Steckdose funktioniert;
- 3. Überprüfen Sie alle Kabelverbindungen, stecken Sie den Adapter wieder in das Tablet und stecken den Stecker wieder in die Steckdose;

Bez. der Temperaturbedingungen, d.h. die Temperatur des Tabletts liegt unter 0° C oder höher als 35° C, der Benutzer sollte den Standort wechseln und den Akku bei einer Umgebungstemperatur zwischen 0° C und 35° C aufladen. Wenn der Akku oder der Adapter beschädigt ist, wenden Sie sich an einen autorisierten Händler, um den Akku oder das Netzteil zu ersetzen.

#### **F: Mein Akku entlädt sich sehrt schnell, auch wenn sich das Tablet im Standby-Modus befindet. Was ist das Problem?**

**A:** Wenn kein Netzwerk in Reichweite ist, mit dem sich das Tablett verbinden kann, sendet das Tablet weiterhin Signale aus, um nach einem Netzwerk zu suchen, was den Akku schneller entlädt. Schalten Sie das Tablet vorübergehend ein und schalten Sie das W-Lan aus, oder bringen Sie das Tablet in die Reichweite eines Netzwerks, mit dem es sich verbinden kann.

 Darüber hinaus können Sie prüfen ob Windows-Updates, auch im Standby-Modus aktiv ist, was dazu führen kann, dass der Akku schnell entladen wird. In diesem Fall ist es normal. Der Benutzer diese Option deaktivieren, indem "Niemals nach Updates suchen" ausgewählt wird. Dies ist allerdings nicht zu empfehlen. Der Benutzer sollte vorsichtig sein, bevor dies getan wird.

- **F: Das Tablet lässt sich nicht einschalten. Wie soll ich vorgehen?**
- **A:** Es kann sein, dass die Batterie vollständig entladen ist. Laden Sie das Tabellt mindestens 4 Stunden lang auf, und drücken Sie dann die Power-Taste für 3 Sekunden, um das Tablet einzuschalten.
- **F: Das Tablet ist mit dem Netzadapter zum Aufladen verbunden, lässt sich aber immer noch nicht einschalten. Warum?**
- **A:** Wenn das Tablet für einen längeren Zeitraum im Standby-Modus war oder gerade erst gekauft und zum ersten Mal verwendet wird, könnte die Batterie vollständig entladen sein. In diesem Fall wird vorgeschlagen, dass der Benutzer die Batterie über eine halbe Stunde auflädt, bevor das Gerät eingeschaltet wird, um die Stabilität des Systems zu gewährleisten.

#### **F: Das Tablet lässt sich nicht einschalten. Wie soll ich vorgehen?**

**A:** Halten Sie die Power-Taste für 10 Sekunden gedrückt, um eine manuelle Abschaltung durchzuführen.

**Hinweis:** Der Benutzer muss ca. 8 Sekunden warten, bevor er das Tablet nach dem Herunterfahren wieder eingeschaltet werden kann.

#### **F: Können blinde oder sehbehinderte Menschen das IOTA SLIMbenutzen**

**A:** Ja. Dieses Tablet unterstützt eine Hilfsfunktion für blinde oder sehbehinderte Menschen. Dies ist der Erzähler-Modus. Dies ist ein Bildschirmvorleser, der alle Elemente auf dem Bildschirm, einschließlich Text und Schaltflächen, vokalisiert. Tippen Sie auf Start> Einstellungen> Einfache Zugriff> Erzähler, um den Erzähler einzuschalten. Im Erzähler-Modus, jedes Mal, wenn Sie den Bildschirm berühren, hören Sie eine Stimme, die Ihnen den Text oder die Taste sagt, die Sie berühren.

- **F: Das System stürzt ab oder der Bildschirm wird nach dem Start blau. Was kann ich tun?**
- **A:** Dies kann daran liegen, dass das Tabletsystem bis zu einem gewissen Grad durch unsachgemäße Abschaltvorgänge beschädigt wurde. Halten Sie die Power- und Volume-Taste im Standby-Modus gedrückt, um einen Neustart durchzuführen und den Wiederherstellungs-Modus zu starten, mit dem das System repariert oder zurückgesetzt werden kann. Nach dem Aktivieren des Wiederherstellungsmodus hat der Benutzer die folgenden Optionen:
- **>** Weiter Verlassen, ohne etwas zu tun und Windows zu starten;
- **>** Benutzen Ein Gerät Aktualisieren Sie das System mit einem USB Gerät Netzwerkverbindung oder Windows-Wiederherstellungs-DVD;
- **>** Fehlerbehebung Aktualisieren oder Zurücksetzen Ihres PCs oder Verwendung von erweiterten Werkzeugen;
- **>** Schalte Sie Ihren PC ein Nichts tun und das Tablet einschalten.
- **F: Ich kann aufgrund eines verlorenen Passworts nicht auf das Konto zugreifen. Wie soll ich vorgehen?**
- **A:** Halten Sie die Power-Taste für 10 Sekunden gedrückt, um eine manuelle Abschaltung durchzuführen;
- 1. Im Standby-Modus halten Sie die Power- und Volume-Taste gedrückt, um das iOTA SLIM neu zu starten und den Wiederherstellungs-Modus aufzurufen;
- 2. Wählen Sie "Fehlerbehebung Aktualisieren oder zurücksetzen Ihres PCs oder Verwendung von erweiterten Werkzeugen".

- **F: Keine drahtlose Verbindung ist möglich. Wie kann ich diese aktivieren?**
- **A:** Prüfen Sie, ob das W-Lan eingeschaltet ist. Prüfen Sie die W-LAN-Einstellungen
- 1. Versuchen Sie näher an den Router zu kommen.
- 2. Setzen Sie den drahtlosen Router zurück, wenn Sie ein privates Netzwerk verwenden; Öffnen Sie den Browser, um die Zielseite anzuzeigen, wenn Sie ein öffentliches Netzwerk verwenden.

#### **F: Das Touchpad der Tastatur funktioniert nicht?**

**A:** Es gibt zwei mögliche Gründe für dieses Problem. Der erste ist, dass die Tastatur nicht richtig angeschlossen wurde. Wenn ja, funktioniert nicht nur das Touchpad nicht, sondern auch die anderen Tasten nicht. In diesem Fall muss die Tastatur wieder angeschlossen werden. Der zweite Grund ist, dass das Touchpad deaktiviert wurde. Drücken Sie die Funktionstaste, um es wieder zu aktivieren.

#### **Q: Der Bildschirm des IOTA SLIM wird plötzlich dunkel. Was stimmt damit nicht? Was kann ich tun?**

**A:** Sobald die Restkapazität des Akkus weniger als 4% beträgt, wird der Bildschirm automatisch schwarz. Es schaltet in den S4-Modus (d.h. Ruhezustand). Alle aktuellen Daten werden auf der Festplatte gespeichert. In diesem Zustand muss der Benutzer den Akku mit dem mitgelieferten Netzteil für 5 Minuten wieder aufladen, bevor das Tabelt erneut gestartet werden kann.

Ihr iOTA SLIM sollte mit Sorgfalt behandelt werden. Die untenstehenden Informationen wurden Ihnen im Interesse der Sicherheit zur Verfügung gestellt und helfen Ihnen, das Produkt und seine Funktionen problemlos zu nutzen:

- **>** Bewahren Sie das Produkt und alle zugehörigen Teile außerhalb der Reichweite von Kindern auf;
- **>** Dieses Produkt ist nicht für Personen (einschließlich Kinder) mit eingeschränkten körperlichen, sensorischen Funktionen, psychologischen Erkrankungen oder mangelnder Erfahrung und Kenntnisse bestimmt; es sei denn, sie werden von einer für ihre Sicherheit verantwortlichen oder dazu beauftragten Person bei der Verwendung des Gerätes überwacht;
- **>** Halten Sie das Gerät trocken. Vermeiden Sie es, das Gerät Regen, Feuchtigkeit und Flüssigkeiten auszusetzen, die Schaltkreise des Produktes beschädigen könnten;
- **>** Setzen Sie das Gerät **NICHT** hohen Temperaturen aus, da sich elektronische Komponenten und Kunststoffteile bei Hitzeeinwirkung verformen können;
- **>** Setzen Sie das Gerät **NICHT** niedrigen Temperaturen aus, da sich im Inneren des Gerätes Feuchtigkeit bilden kann, die Leiterplatte beschädigen könnte;
- **>** Schlitze, Löcher und Öffnungen des Produktes dürfen NICHT blockiert werden (z. B. indem das Gerät auf Heimtextilien wie Teppiche, Läufer oder Betten gestellt wird), da diese für die Funktionalität und/oder Belüftung und den sicheren Betrieb des Produktes vorgesehen sind;
- **>** Setzen Sie das Gerät NICHT direktem Sonnenlicht aus;
- **>** Trennen Sie das Gerät während eines Gewitters von der Stromversorgung;
- **>** Vermeiden Sie schwere Stöße und das Herunterfallen des Gerätes, da das Produkt dadurch beschädigt werden kann;
- **>** Verwenden Sie nur das mitgelieferte Netzteil. Die Verwendung eines nicht genehmigten Netzteils führt zum Erlöschen der Garantie und kann das Produkt unwiederbringlich beschädigen;

Wird der Netzstecker oder ein Gerätekoppler für die Trennung des Gerätes verwendet, dann sollte das getrennte Gerät weiterhin operabel bleiben;

- **>** Bewahren Sie das Gerät NICHT in staubigen oder schmutzigen Bereichen auf;
- **>** Reinigen Sie das Produkt NICHT mit starken Chemikalien, Lösungs- oder Reinigungsmitteln. Reinigen Sie das Produkt, wenn notwendig, mit einem weichen, trockenen Tuch oder Taschentuch;
- **>** Zerlegen Sie dieses Produkt NICHT. Dieses Produkt enthält keine vom Benutzer zu wartenden/austauschbaren Teile. Unerlaubtes Öffnen des iOTA SLIM oder Änderungen am Gerät können es beschädigen und führen zum Erlöschen der Garantie;
- **>** Halten Sie Ihr iOTA SLIM von Magneten oder Magnetfeldern fern;
- **>** Benutzen Sie das Gerät NIEMALS in der Nähe von Notfall/Intensivmedizingeräten oder wenn Sie einen Herzschrittmacher haben.
- **>** Benutzen Sie das Gerät NIEMALS während eines Gewitters.
- **>** Die Unterseite und die Seiten des Produkts können nach längerer Benutzung warm werden. Das ist vollkommen normal.

#### **WARNUNGEN**

- **>** iOTA übernimmt keinerlei Verantwortung für den Verlust oder das Löschen von Daten, die auf dem Gerät gespeichert sind, durch anormalen Software- und Hardware-Betrieb.
- **>** Bitte sichern Sie Ihre wichtigen Daten, um Verluste zu vermeiden.
- **>** Bitte beachten Sie, dass die Bedienungsanleitung jederzeit aktualisiert werden kann. Bitte rufen Sie **www.iotatablets. com/user-guides** für die neueste Version auf.

#### **WICHTIGE SICHERHEITSHINWEISE EU - KONFORMITÄTSERKLÄRUNG**

iOTA erklärt, dass das iOTA SLIM die grundlegenden Anforderungen und sonstigen einschlägigen Bestimmungen nach Richtlinie 1999/5/EC erfüllt. Eine Kopie der Konformitätserklärung ist auf Anfrage erhältlich. iOTA Tablets Building 1, Olympic Park, Olympic Way, Warrington, Cheshire WA2 0YL.

#### **HAFTUNGSAUSSCHLUSS**

Tactus Limited übernimmt keinerlei Verantwortung oder Garantien in Bezug auf den Inhalt dieses Dokuments und lehnt jegliche implizite Gewährleistung der Marktgängigkeit oder Eignung für einen bestimmten Zweck ausdrücklich ab. Darüber hinaus behält sich Tactus Limited das Recht vor, dieses oder jedes andere veröffentlichte Dokument zu ändern und gelegentlich Änderungen an den Inhalten vorzunehmen ohne, dass Tactus Limited dazu verpflichtet ist, Personen

oder Organisationen über eine solche Revision oder Änderung zu benachrichtigen.

Die Markenzeichen von iOTA, das iOTA Logo, Tactus und das Tactus Logo sind Marken oder eingetragene Warenzeichen von Tactus Limited.

#### **RECYCLING**

Bitte geben Sie gebrauchte elektronische Produkte, Batterien und Verpackungsmaterialien immer an die zuständigen Sammelstellen zurück. Auf diese Weise helfen Sie, unkontrollierte Abfallentsorgung zu verhindern und das Recycling von Materialien zu fördern. Alle Materialien, die im iOTA SLIM verwendet wurden, können als Rohstoffe und Energie zurückgewonnen werden.

#### **DIE ENTSORGUNG VON ELEKTRISCHEN & ELEKTRONISCHEN ABFALLGERÄTEN (WEEE)**

Dieses Symbol auf dem Produkt oder seiner Verpackung weist darauf hin, dass das Produkt nicht als normaler Haushaltsabfall entsorgt werden kann. Stattdessen sollte es an eine geeignete Sammelstelle für das Recycling von Elektro- und Elektronikgeräten übergeben werden. Durch die Gewährleistung einer ordnungsgemäßen Entsorgung dieses Produkts helfen Sie, potenzielle Umwelt- und Gesundheitsschäden zu verhindern, die sonst durch eine unsachgemäße Entsorgung dieses Geräts verursacht werden könnten. Die Wiederverwertung von Materialien hilft natürliche Ressourcen zu schonen.

Für weitere Informationen über das Recycling dieses Produkts, kontaktieren Sie bitte Ihre örtlich zuständige Behörde, Ihr Müllabfuhrunternehmen oder das Geschäft, in dem Sie das Produkt erworben haben.

#### **VERWALTUNG DIGITALER RECHTE**

Bei der Verwendung des IOTA SLIM müssen Sie alle Gesetze und die regionalen Vorgaben, die Privatsphäre und Rechte anderer, einschließlich der Urheberrechte beachten. Der Urheberrechtsschutz kann Sie daran hindern, Fotos, Musik und andere Inhalte zu kopieren, zu ändern oder zu übertragen.

#### **WIEDERAUFLADBARER LITHIUM-POLYMER-AKKU**

Das iOTA SLIM ist mit einer internen, nicht austauschbaren, wiederaufladbaren Lithium-Polymer-Batterie ausgestattet. Versuchen Sie nicht, die rückseitige Abdeckung zu öffnen oder den Akku zu entfernen, da Sie das iOTA SLIM beschädigen könnten. Um die Batterie zu ersetzen, müssen Sie das iOTA SLIM zum nächstgelegenen Kundendienstzentrum senden.

Verwenden Sie nur das Netzteil, das diesem Produkt beiliegt. Die Verwendung eines nicht genehmigten Netzteils führt zum Erlöschen der Garantie und kann das Produkt unwiederbringlich beschädigen.

Der Akku kann zwar mehrere hundert Mal geladen und entladen werden, hat aber letztendlich eine begrenzte Lebensdauer.

Wenn die Akkulaufzeit deutlich kürzer als normal ist, können Sie den Akku austauschen lassen, indem Sie das iOTA SLIM an die nächstgelegene autorisierte Kundendienststelle schicken.

#### **SICHERHEITSHINWEISE FÜR AKKU UND LADEGERÄT**

Halten und ziehen Sie am Stecker, statt am Kabel, um ein Halten und ziehen Sie am Stecker, statt am Kabel, um ein Ladegerät oder ein Zubehörteil zu entfernen.

Entfernen Sie das Ladegerät, wenn es nicht benutzt wird. Wird Ihr Gerät im Standby-Modus nicht genutzt, entlädt sich ein aufgeladener Akku im Laufe der Zeit dennoch.

Bitte sorgen Sie dafür, dass der Akku immer bei einer Temperatur zwischen 59° F und 77° F (15° C und 25° C) aufbewahrt wird, um eine optimale Leistung zu garantieren. Extreme Temperaturen reduzieren die Kapazität und Lebensdauer des Akkus. Ein iOTA SLIM mit einem zu heißen oder kalten Akku kann nicht vorübergehend funktionieren.

Unterlassen Sie die Entsorgung von Akkus im Feuer, da sie andernfalls explodieren können. Befolgen Sie die örtlichen Vorschriften. Recyceln Sie das Gerät, wenn möglich. Nicht als Hausmüll entsorgen.

**Unterlassen Sie** es, den Akku zu **zerlegen**, zerschneiden, zerdrücken, zu biegen, punktieren oder anderweitig in irgendeiner Weise zu beschädigen. Sollte ein Akku lecken, dann lassen Sie die Flüssigkeit nicht in Kontakt mit Ihrer Haut oder den Augen kommen. Sollte es dennoch dazu kommen,

dann müssen Sie die betroffenen Stellen sofort mit Wasser spülen und medizinische Hilfe aufsuchen.

Versuchen **Sie nicht** den Akku zu modifizieren, Fremdkörper einzulegen, ihn in Wasser zu tauchen oder mit anderen Flüssigkeiten in Berührung kommen zu lassen. Akkus können bei Beschädigung explodieren.

Benutzen Sie den Akku und das Ladegerät nur für den vorgesehenen Zweck. Bei unsachgemäßer Verwendung oder der Nutzung von nicht genehmigten oder nicht passenden Akkus oder Ladegeräten kann es zu einem Brand-, Explosions- oder sonstigen Gefahrenrisiko kommen und der Gewährleistungsanspruch kann dabei erlöschen. Wenn Sie glauben, dass der Akku oder das Ladegerät beschädigt ist, dann schicken Sie das Gerät an ein Service-Center, bevor Sie es weiterverwenden.

 Verwenden Sie niemals einen beschädigten Akku oder ein beschädigtes Ladegerät.

Laden Sie Ihr **IOTA SLIM NICHT** während eines Gewitters auf. Verwenden Sie das Ladegerät nur in Innenräumen

#### **KLEINKINDER**

Ihr iOTA SLIM und das Zubehör sind kein Spielzeug. Es können Kleinteile enthalten sein. Bewahren Sie das Produkt daher außerhalb der Reichweite von Kleinkindern auf.

#### **MEDIZINISCHE GERÄTE**

Der Betrieb von Funkübertragungsgeräten, einschließlich drahtloser Telefone, kann mit unzureichend abgeschirmten medizinischen Geräten interferieren und deren Funktionen einschränken. Wenden Sie sich an einen Arzt oder den Hersteller der medizinischen Geräte, um festzustellen, ob sie ausreichend vor externer Funkenergie abgeschirmt sind.

#### **WICHTIGE SICHERHEITSHINWEISE**  T**IMPLANTIERTE MEDIZINISCHE GERÄTE**

Um potenzielle Störungen zu vermeiden, empfehlen Hersteller von implantierten Medizinprodukten einen minimalen Abstand von 6 Zoll (15,3 Zentimetern) zwischen einem drahtlosen Gerät und dem medizinischen Gerät. Personen mit solchen Geräten sollten:

- **>** das drahtlose Gerät immer weiter als 6 Zoll (15,3 Zentimeter) vom medizinischen Gerät fernhalten;
- **>** das drahtlose Gerät ausschalten, wenn ein Grund für die Vermutung besteht, dass es Störungen geben könnte;
- **>** die Anweisungen des Herstellers für implantierte medizinische Geräte befolgen.

Sollten Sie Fragen zur Verwendung des drahtlosen Geräts in Verbindung mit einem implantierten medizinischen Gerät haben, dann konsultieren Sie einen Gesundheitsexperten.

#### **HÖRVERMÖGEN**

#### **Achtung:**

Verwenden Sie ein Headset oder Kopfhörer, dann könnte Ihre Fähigkeit Außengeräusche wahrzunehmen eingeschränkt sein. Verwenden Sie das Headset nicht, wenn es Ihre Sicherheit gefährden könnte.

Um möglichen Hörschäden vorzubeugen, sollten Sie sich den Ton nicht über längere Zeit bei höherer Lautstärke anhören.

#### **GARANTIE**

Tactus Limited garantiert dem Endverbraucher, dass dieses Produkt für einen Zeitraum von 12 Monaten (1 Jahr) ab dem Kaufdatum frei von Materialdefekten und Fehlern in der Herstellung ist. Diese Garantie erstreckt sich auch auf Ausfälle aufgrund der Herstellung oder von Designfehlern. Sollte ein tatsächlicher Herstellungsfehler gefunden werden, wird Tactus Limited gleichwertigen Ersatz liefern. Die Garantie unterliegt folgenden Bestimmungen:

- **>** Die Garantie erstreckt sich nicht auf versehentliche Beschädigungen, Verschleiß oder Fahrlässigkeit;
- **>** Das Gerät muss ausschließlich für häusliche Zwecke verwendet werden;
- **>** Die Garantie wird ungültig, wenn das Produkt weiterverkauft oder durch eine nicht durch uns authorisierte Anpassung, Modifizierung oder Reparatur beschädigt wird;
- **>** Technische Angaben können sich ohne vorherige Ankündigung ändern;
- **>** Der Hersteller haftet nicht für zufällige oder Folgeschäden;
- **>** Die Gewährleistung ergänzt Ihre gesetzliche festgelegten Recht und beeinträchtigt diese nicht. Sollten Sie ein Problem mit Ihrem Gerät haben, dann wenden Sie sich bitte an Ihren Lieferanten oder an den Kundendienst unter: +44 1925 854900 oder senden Sie uns eine E-Mail an: support@iotatablets.com.

#### **Garantie Lieferant:**

Tactus Limited, Building 1, Olympic Park, Olympic Way, Warrington, Cheshire WA2 0YL.

#### **SIE BENÖTIGEN WEITERE HILFE?**

Gehen Sie zu iotatablets.com/user-guides, um das vollständige Benutzerhandbuch herunterzuladen oder besuchen Sie **Iotatablets.com/faqs** um alle aktuellen Informationen und Antworten zu erhalten, die Sie benötigen.

Intel Inside, Intel Inside logo are trademarks of Intel Corporation in the U.S and/or other countries. ©Tactus 2017. All rights reserved.

©Microsoft Corporation. 'iOTA' & 'iOTA Logos' are registered trademarks of Tactus Limited.

Due to the company's policy of constant improvement and refinement, the company reserves the right to alter specification. All trademarks and copyrights are used for reference purposes only and are the property of their respective owners.

#### **www.iotatablets.com**

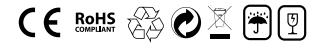